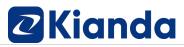

### Exercises for the Kianda Foundation Course - Basics

v1.4

| Introduction               | 2  |
|----------------------------|----|
| Getting started            | 2  |
| Create your first process  | 2  |
| Add forms                  | 2  |
| Introduction to controls   | 2  |
| Edit properties            | 3  |
| Introduction to rules      | 5  |
| Input controls             | 6  |
| Layout controls            | 8  |
| Kianda Add-in              | 10 |
| Actions controls           | 13 |
| Conditions and Expressions | 15 |
| Rule order                 | 19 |
| Workflow rules             | 20 |
| Communication rules        |    |
| File management rules      | 23 |
| Form actions rules         | 24 |
| Kianda Al rules            | 24 |
| Process onload rules       | 25 |
| Introduction to dashboards |    |
| Publish a process          |    |
| Modify dashboards          | 32 |

#### Introduction

These exercises are designed to accompany the Kianda Foundation course. Follow each video in the section listed below to guide your work.

### Getting started

- Login to your Kianda workspace and add a profile picture to your account.
   For more information see Section 1, Lesson 5 <u>Getting familiar with your workspace</u>.
- Use the left-hand side menu to go to Administration > Subscription and find where the Global CSS file is held, Javascript file and view other files stored in Kianda.
   For more information see Section 1, Lesson 6 <u>How to personalise your workspace</u>.

#### Create your first process

1. Create a new process from scratch within a group called 'Training'. Give the process a title using your initials with the wording **test-process**, for example, Jack Ryan's process is 'JR-test-process'.

For more information see Section 2, Lesson 4 Creating your first process.

- 2. Rename the first form as **Request**.
- 3. Save the process.

#### Add forms

- Add a second form called Maintenance.
   For more information see Section 2, Lesson 5 Introduction to forms.
- 2. Assign different colours to the form tabs.
- 3. Save the process.

#### Introduction to controls

1. In the **Request form** add controls.

For more information see Section 2, Lesson 7 <u>Introduction to controls</u>. The controls to add are:

 A list field called **Project –** type in the manual values: Project 1, Project 2, Project 3, Project 4, Project 5

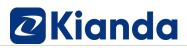

| List source | Entered manually | O Form data | O Data source |
|-------------|------------------|-------------|---------------|
| Project 1   |                  |             |               |
| Project 2   |                  |             |               |
| Project 3   |                  |             |               |
| Project 4   |                  |             |               |
| Project 5   |                  |             |               |

- A textbox called **Address**
- 2. In the Maintenance form add the following controls:
  - A text box called **Comments** and make this field 3 rows long
  - A text box called **Sentiment**
- 3. Save the process. At this point the second form called Maintenance in your process should look like this:

| Requ | Maintena  |  |
|------|-----------|--|
|      | Comments  |  |
| ÷    | Sentiment |  |

#### **Edit properties**

1. In the **Request form** add the following controls, for more information see Section 2,

Lesson 8 Edit properties:

- A user picker field called **Requester**
- A second user picker field called Inspector
- A toggle button called **Urgent** and set 'Value when enabled' to Yes, and 'Value when disabled' to No
- A date field called Date of Request
- A panel called **Details panel** and add the Requester and Date of Request fields into the Details panel
- A panel called **Project info** and add this into the **Details panel**. Add the Project list, Address field into the Project info panel.
- Add the Inspector user picker field into the Details panel, underneath the Project info panel.
- 2. Tidy the fields in each form by making each field half the layout size for example, the Layout properties for the user picker field Request should look like this:

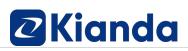

| Field type | User picker |
|------------|-------------|
| Title      | Requester   |
| Show title | <b>V</b>    |
| Required   | <b>~</b>    |
| Enabled    | <b>~</b>    |
| Visible    | <b>~</b>    |
| Layout     | <b>x</b> ~  |
|            |             |

- 3. Make the toggle button **Urgent** as small as it can be using the layout property.
- 4. Rearrange the fields in the panels so that the **Request form** looks like this:

|   | Requester |         | 1        | Date of Request | 0 |
|---|-----------|---------|----------|-----------------|---|
| ÷ | U         | Jsers 🗸 | <b>+</b> |                 |   |
|   |           |         |          |                 |   |
| ÷ | Project   | ×       |          | Address         |   |
|   | <b>+</b>  |         | 4        | •               |   |
|   |           |         |          |                 |   |
|   | Inspector |         |          |                 |   |
| ÷ | U         | Jsers 🗸 |          |                 |   |
|   |           |         |          |                 |   |

- 5. In the Request form, add the following and make each field layout half the width of the page:
  - Add a panel called Urgency
  - Add the Urgent toggle button into the Urgency panel
- 6. Save the process. At this point the first form in your process should look like this:

| Requester | Date of Request |  |
|-----------|-----------------|--|
| 4         | Users - 🕂       |  |
| 4         | X Address       |  |
| Inspector |                 |  |
| 4         | Users -         |  |

#### Introduction to rules

- Add a Send email rules to the Submit button of the Request form.
   For more information see Section 2, Lesson 9 Introduction to rules.
- 2. Call the rule Email Requester and set up the email as follows:
  - Use the **Requester** field in the 'To' part of the email.
  - Set the email Subject as 'New Maintenance Request'
  - Create an email body that opens 'Hi [Requester field ID]' and add in the address, inspector name and urgent fields as shown in the next image. Use the **Expressions** button to add these in.

| Action   |                                                                                                    |   |
|----------|----------------------------------------------------------------------------------------------------|---|
| From:    |                                                                                                    | 4 |
| To:      | Field:Requester                                                                                                    | 4 |
| CC:      |                                                                                                    | 4 |
| BCC:     |                                                                                                    | 4 |
| Subject: | New Maintenance Request                                                                                                    |   |
| Body:    | Arial     Arial     Inank you for submitting a Maintenance Request for [project]     Address: [address]     Inspector: [Inspector]   Urgent: [urgent]   Best regards   Kianda Training |   |
|          | =                                                                                                    |   |

3. Move the Send email rule to the top of the rule list for the Submit button.

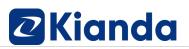

| Reque | st      | Maintena      | +<br>Add form |         |                 |             |         |              |                  | I VO.3 & Settings |
|-------|---------|---------------|---------------|---------|-----------------|-------------|---------|--------------|------------------|-------------------|
|       |         |               |               |         |                 |             |         |              | Field properties |                   |
| +     |         | Requester     |               |         | Date of Request |             |         |              | Rules            | 4                 |
| Ŧ     | +       | tequester     |               | Users - | +               |             |         | 0            | Email Requester  | <b>()</b> 🖸       |
|       |         |               |               | 03013 - |                 |             |         |              | Submit process   | • •               |
|       | ÷       | Project       |               |         | - Address       |             |         |              | Save process     | <b>()</b> 🗋       |
|       | Ť       | +             |               |         | × Address       |             |         |              | Close            | 💽 ū 🧰             |
|       | 1       | nspector      |               |         |                 |             |         |              | Process naviga   | tor               |
|       | +       |               |               | Users 🗸 |                 |             |         |              |                  |                   |
|       | ÷       | Urgent        |               |         |                 |             |         |              |                  |                   |
| ι     | Jtility |               |               |         |                 |             |         | Ø            |                  |                   |
| +     | I       | Reminder Date |               |         |                 |             |         |              |                  |                   |
|       | +       |               |               | 6       |                 |             |         |              |                  |                   |
|       |         |               |               |         |                 | ₽<br>SUBMIT | 🕂 🖹 SAV | YE 🕂 🗙 CLOSE |                  |                   |

4. Save your work and use the Previewer to run a record. The end result of this is that an email should be sent to the user chosen in the Requester user picker field.

#### Input controls

- 1. Add controls to both **Request** and **Maintenance forms** as follows. For more information see Section 3, Lesson 2 Input controls.
- 2. In the **Request form** adjust the fields as follows:
  - For the date field **Date of Request**, uncheck **Enabled property** and make this date autofill [Hint: see Edit field dialog box and field called 'Set default date onload']
  - Make Requester, Project, and Address fields Required
- 3. In the **Maintenance form** add the following controls and make <u>each</u> field in the form (except panels) half the available layout size:
  - A date field called Date of maintenance uncheck Enabled property and make this date autofill [Hint: see Edit field dialog box and field called 'Set default date onload']
  - Two panels, one called **Inspection checklist panel** and the other called **Inspection details**
  - In the first panel **Inspection checklist panel**, add in a table called **Inspection checklist** and amend as follows:
    - Rename the first column as **Category**

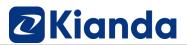

- Rename the second column as **Question**
- Add another column by adding in a list a radio list to this table, call this **Result** and enter in the details as follows, making the display format 'Radio list' and choose position as 'Horizontal'

| List source   Entered manually  Form data  Data source                  |  |
|-------------------------------------------------------------------------|--|
| Pass                                                                    |  |
| Fail                                                                    |  |
| N/A                                                                     |  |
|                                                                         |  |
| Display format O Dropdown list  Radio list Multi select O Checkbox list |  |
| List display position Vertical   Horizontal                             |  |

- Make Result a required field, make Category and Question not visible, and Question not enabled
- o Add another column by adding a textbox and rename as Comment
- Change the order of columns if needed so they display from left to right as Category, Question, Result, Comment as follows:

|   | Inspection Checklist |              |             |             |   |
|---|----------------------|--------------|-------------|-------------|---|
| ÷ | Category 🗲 🔸         | Question 🗲 🗲 | Result* 🗲 🗲 | Comment 🗲 🔸 |   |
|   | Ø                    |              | Pass Fail   |             |   |
|   | + add row            |              |             |             | 1 |

4. Save your work. At this point the second form, Maintenance, in your process should look like this:

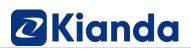

| entiment          |             |              |   |               |             |
|-------------------|-------------|--------------|---|---------------|-------------|
| enument           |             |              |   |               |             |
| ate of maintenanc | e           |              | 0 |               |             |
|                   |             |              | ÷ |               |             |
| spection Checklis |             |              |   |               |             |
| Inspection Ch     | ecklist     |              |   |               |             |
| Category +        | <b>&gt;</b> | Question 🗲 🗲 |   | Result * 🗲 🔸  | Comment 🗲 🔸 |
|                   | 0           |              | 0 | Pass Fail N/A |             |
|                   | v           |              |   |               | 1           |
|                   |             |              |   | Pass Fail N/A |             |

#### Layout controls

- Add controls to both Request and Maintenance forms as follows. For more information see Section 3, Lesson 3 <u>Layout controls.</u>
- 2. In the **Request form** add the following:
  - Add a **Richtext** field called **Request details** at the top of the **Details panel** and add in the text 'Request Details' in a large, centred font and choose a colour scheme.
  - Add a second **richtext** field called **Urgent richtext** and add in the text 'Is this inspection needed urgently (within 2 working days)', half the layout size and add this to the **Urgency panel** so that the overall effect is as follows:

| <b>+</b>                                          | Request Details    |        |
|---------------------------------------------------|--------------------|--------|
| Requester *                                       | Date of Request *  | ¢<br>É |
| •                                                 |                    |        |
| ♣ Project *                                       | × Address *        |        |
| ₽                                                 | ▼ ) * <sup>‡</sup> |        |
| Inspector *                                       |                    |        |
| ₽                                                 | Users -            |        |
| Is this Maintenance needed urgently (within 2 wor | rking days)        |        |
| tility                                            |                    |        |
| Reminder Date                                     | 1 rule             |        |
| <b>+</b>                                          |                    |        |

- 3. In the Maintenance form add the following to the Inspection details panel:
  - Add a **field group** called **Request details** and choose fields that you want to use from the Request form namely:
    - o Inspector
    - o **Project**
    - o Address
- 4. Add a third panel called Utility, make this panel not visible and add three panels within that panel:
  - one called Maintenance files and half the layout size
  - one called Template and half the layout size
  - one called **Analysis** and have this underneath the two panels above
  - On all panels check the property called Show title to show the title of the panel
- 5. Add the textbox field called **Sentiment** to the Analysis panel
- 6. Add a number field called **Score** to the Analysis panel
- 7. Add a **Signature** field and call it **Signature**. Use the default values presented in the Edit Signature dialog box and click on OK.
- 8. Save your work. At this point the second form, Maintenance, in your process should look like this:

| Comn     | nents *    ?          |              |              |             |          |
|----------|-----------------------|--------------|--------------|-------------|----------|
| 4        |                       |              |              |             |          |
|          |                       |              |              |             |          |
|          | of maintenance        |              | 0            |             |          |
| +        |                       |              | ti           |             |          |
| Inspe    | ction Checklist Panel |              |              |             |          |
|          | Inspection Checklist  |              |              |             |          |
| <b>+</b> | Category 🗲 🗲          | Question 🗲 🗲 | Result * 🗲 🗲 | Comment 🗲 🔸 |          |
|          | 0                     | 0            | Pass Fail ×  |             |          |
|          | + add row             |              |              |             |          |
| Inspe    | ction details         |              |              |             |          |
|          | Request details       |              |              |             | 0        |
| +        | Inspector             |              |              | Project     | ×        |
|          | +                     |              | Users -      |             | •        |
|          |                       |              |              | Address     |          |
|          |                       |              | +            |             |          |
| Utility  |                       |              |              |             |          |
|          | Maintenance files     |              | Ti           | emplate     | Ø        |
| +        |                       |              | ÷            | emplate     |          |
|          | Analysis              |              |              |             |          |
| +        | Sentiment             |              |              |             |          |
| •        | <b>4</b>              |              |              |             |          |
|          |                       |              |              |             |          |
|          | Score                 |              |              |             | <b>▲</b> |
|          | •                     |              |              |             | •        |
|          |                       |              |              |             |          |
| + 🕝      | Start Signing         |              |              |             |          |
|          |                       |              |              |             |          |

### Kianda Add-in

- Open Microsoft Word and install the Kianda Word Add-In to create a template which will be used in the next exercise 'Action controls'. For more information see Section 5, Lesson 9 <u>Kianda Add-in</u>. Install the Add-In by clicking on **Insert > Get Add-in** and search for **Kianda**. Click on **Add**. The Kianda Add-In appears in the ribbon of Microsoft Word.
- 2. Click on the Add-in and login to your environment with your Kianda username and password.
- 3. Then connect to your Process by clicking on the process selector button and search for your process name in the drop-down list.

| 1 · 2 · 1 · 1 · 1 · 1 · 1 · 1 · 2 · 1 · 3 · 1 · 4 · 1 · 5 · 1 · 6 · 1 · 7 · 1 · 8 · 1 · 9 · 1 · 10 · 1 · 11 · 1 · 12 · 1 · 13 · 1 · 14 · 1 · 15 · 1 · + 12 · 1 · 13 · 1 · 14 · 1 · 15 · 1 · + 12 · 1 · + 12 · + 12 · + 12 | Kianda |                      | $\sim$ | × |
|----------------------------------------------------------------------------------------------------|--------|----------------------|--------|---|
|                                                                                                    | Fields | Conditional Sections | Ŧ      | = |

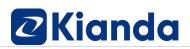

- 4. Then use the fields in the process to build a template that will be used within the process design to capture data each time a record is created using that design. Build the template as follows:
  - Create a table 4 columns x 5 rows and fill in information as follows, where this table will serve as a header for the document template:

| Maintenance            | Project:   |  |
|------------------------|------------|--|
|                        | Address:   |  |
| Date of request:       | Requester: |  |
| Date of<br>inspection: | Inspector: |  |

• Merge the cells from two rows of the first and second columns so the effect is as follows:

| Maintenance            | intenance |            |  |
|------------------------|-----------|------------|--|
|                        |           | Address:   |  |
| Date of request:       |           | Requester: |  |
| Date of<br>inspection: |           | Inspector: |  |

Use the form details to add in form fields into the template by positioning the cursor in the second row, second column cell and then in the right-hand pane drill down to the Request form > Detail panel > Date of request and click on Insert to add in this field as shown below.

| Pe               |                        | T.         |   | ~ |               |                    |
|------------------|------------------------|------------|---|---|---------------|--------------------|
| Maintenance      |                        | Project:   |   |   | - Request     |                    |
|                  |                        | Address:   |   |   |               |                    |
| Date of request: | Detail Panel > Date of | Requester: |   |   | - 🗖 Detail P  | anel               |
|                  | Request                |            |   |   |               |                    |
| Date of          |                        | Inspector: |   | 1 | E Dota        | ills Banner        |
| inspection:      |                        |            |   |   | U Dela        | uis Dannei         |
| mpection         |                        |            |   |   |               |                    |
|                  | 1                      |            | 1 |   | 📽 Req         | uester             |
|                  |                        |            |   |   | 🛗 Date        | of Request         |
|                  |                        |            |   |   |               | or Request         |
|                  |                        |            |   |   | 🕇 🖽 Proje     | ect info           |
|                  |                        |            |   |   |               |                    |
|                  |                        |            |   |   | 😁 Insp        | ector              |
|                  |                        |            |   |   |               |                    |
|                  |                        |            |   |   | 🕂 🖽 Urge      | encv               |
|                  |                        |            |   |   |               | ,                  |
|                  |                        |            |   |   | 🕂 🖽 Utility   |                    |
|                  |                        |            |   |   |               |                    |
|                  |                        |            |   |   | - Maintonanco |                    |
|                  |                        |            |   |   | ← Insert      | cwhelan@kianda.com |
|                  |                        |            |   |   |               | LogOut             |

• Repeat this process to add in further fields for:

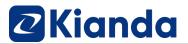

Г

- **Project info > Project**
- Project info > Address
- Detail panel > Requester
- Detail Panel > Inspector

| Maintenance         |                                   | Project:   | Project info > Project |
|---------------------|-----------------------------------|------------|------------------------|
| wantenance          |                                   | Address:   | Project info > Address |
| Date of request:    | Detail Panel > Date of Request    | Requester: | Detail Panel >         |
|                     |                                   |            | Requester              |
| Date of inspection: | Maintenance > Date of maintenance | Inspector: | Detail Panel >         |
|                     |                                   | -          | Inspector              |

 Underneath the table above, add in the form table found in the Maintenance form > Inspection Checklist Panel > Inspection Checklist table

| Category      |        |                             | [result] | -          | [inspectionChecklistPanel-f1-<br>row1-text2] |  |
|---------------|--------|-----------------------------|----------|------------|----------------------------------------------|--|
|               | Questi | DN                          | Result   | Comme      | nt                                           |  |
|               |        |                             |          |            | Inspector                                    |  |
| Date of inspe | ction: | Maintenance > Date of main  | ntenance | Inspector: | Detail Panel >                               |  |
|               |        |                             |          |            | Requester                                    |  |
| Date of requ  | est:   | Detail Panel > Date of Requ | est      | Requester: | Detail Panel >                               |  |
| Maintenance   |        |                             |          | Address:   | Project info > Address                       |  |
|               |        |                             |          | Project:   | Project info > Project                       |  |

- Underneath the Inspection Checklist table, create a textbox to add in the Maintenance form > Comments textbox field
- Finally add in three rows for **Sentiment**, **Score** and **Inspectors Signature** as shown below and add in the related fields from the Maintenance form:

| Maintenance > Comments                                                                                      |  |
|----------------------------------------------------------------------------------------------------|--|
| Sentiment: Analysis > Sentiment<br>Score: Analysis > Score<br>Inspectors Signature: Maintenance > Signature |  |

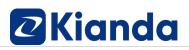

 Save the file on a local or network drive as Kianda Foundation – Maintenance Template.docx. This file will be used in the next set of exercises under 'Action controls'.

#### **Actions controls**

- 1. Add controls to both **Request** and **Maintenance forms** as follows. For more information see Section 3, Lesson 4 <u>Action controls.</u>
- 2. In the **Request form**, add the following:
  - Add a second **button** called **Reminder** at the end of the form (outside the form body and not part of a block) and give the button a colour scheme. This button will be used to trigger rules within the process. Uncheck **Visible** for the button property so that the button remains invisible to the user.
- 3. In the **Maintenance form** add the following fields:
  - Add a File field called Checklist Excel to the Maintenance files panel within the Utility panel. Use Kianda Files as the Destination by clicking on Destination > Kianda and Files. Within the Edit field dialog box, check Yes for Allow file override and use all other default settings. Click on OK and then add the Checklist.xlsx to the File field by clicking on the Browse button.

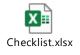

- Add a second File field called Template to the Template panel within the Utility panel. Use Kianda Files as the Destination by clicking on Destination > Kianda and Files. Within the Edit field dialog box, check Yes for Allow file override and use all other default settings. Click on OK and then add the Kianda Foundation Maintenance Template.docx created in the last exercise (Kianda Add-in) to the File field by clicking on the Browse button.
- Add a third File field called Generated Report to the Template panel within the Utility panel. Within the Edit field dialog box, use Kianda Files as the Destination by clicking on Destination > Kianda and Files. Within the same dialog box, check Yes for Allow file override and use all other default settings as follows:

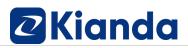

| Generated Report                                           |                                |
|------------------------------------------------------------|--------------------------------|
| Name (Unique)                                              |                                |
| generatedReport                                            |                                |
| Help text                                                  |                                |
|                                                            |                                |
| Custom CSS class name                                      |                                |
|                                                            |                                |
| Save location                                              |                                |
| Kianda » Files                                             | Destination                    |
| Open file behaviour                                        | Open in browser                |
| Folder structure                                           | None                           |
|                                                            | Under {process} folder         |
|                                                            | Under {process}//{form} folder |
|                                                            | Custom                         |
| Allow file override                                        | No Yes                         |
| Allow remove file                                          | No Yes                         |
| Remove and delete file ?<br>Allow uploading multiple files | No Yes                         |
| File name options                                          | 0 0                            |
|                                                            | Original file name             |
|                                                            | Auto generated                 |
|                                                            | From form field                |
| File extension (Leave empty for any)                       | Enable media capture ? Yes     |
| .pdf or image/* or video/*                                 | No No                          |
| Button text                                                | Button icon default:           |
| Browse                                                     | ▼                              |
| Enable background upload ?                                 | Show uploaded files count Yes  |
| Enable chunked upload ?                                    |                                |
|                                                            |                                |

• Click on OK so once the file fields are in, the Utility panel looks like this:

| ι | Utility |                   |          |   |                                               |  |  |  |  |  |
|---|---------|-------------------|----------|---|-----------------------------------------------|--|--|--|--|--|
| ÷ | N       | laintenance files | Template |   |                                               |  |  |  |  |  |
|   | +       | Checklist Excel   | ÷        |   | femplate                                      |  |  |  |  |  |
|   |         | Checklist xlsx    |          | ÷ | Kianda Foundation - Maintenance Template.docx |  |  |  |  |  |
|   |         |                   |          |   | Senerated Report                              |  |  |  |  |  |
|   |         |                   |          | ÷ | Browse                                        |  |  |  |  |  |
|   |         |                   |          |   |                                               |  |  |  |  |  |

- Reorder the form by:
  - Moving the **Date of maintenance date** field to the top of the form
  - Move the Inspection Checklist panel under the Date of maintenance field
  - Move the Inspection details panel under the Inspection Checklist panel
  - Move the Comments textbox under the Inspection details panel, and make the Comments textbox field Required
  - Move the **Utility panel** under the Signature field, and make the Utility panel not visible (uncheck the Visible property)
  - Move the **Signature field** under the Utility panel
- 9. Save your work. At this point the second form, Maintenance, in your process should look like this:

| Date of maintenance        |              |               | 0       |      |                                                |       |
|----------------------------|--------------|---------------|---------|------|------------------------------------------------|-------|
| <b>+</b>                   |              |               |         |      |                                                |       |
| Inspection Checklist Panel |              |               |         |      |                                                |       |
| 1nspection Checklist       |              |               |         |      |                                                |       |
| ↔ Category ↔ →             | Question 🗲 🔸 | Result* 🗲 🔸   | Comm    | ment | + >                                            |       |
| e                          | ø<br>        | Pass Fail N/A |         |      |                                                |       |
| + add row                  |              |               |         |      | 1<br>1                                         |       |
| Inspection details         |              |               |         |      |                                                |       |
| + Request details          |              |               |         |      |                                                | 0     |
| 4 Inspector                |              |               |         |      | Project                                        | ×     |
| +                          |              | ι             | Jsers + | 4    | •                                              | •]    |
|                            |              |               |         |      | Address                                        |       |
|                            |              |               |         | ÷    | •                                              |       |
|                            |              |               |         |      |                                                |       |
| Comments* ?                |              |               |         |      |                                                |       |
| +                          |              |               |         |      |                                                |       |
|                            |              |               |         |      |                                                |       |
| Utility                    |              |               |         |      |                                                | 10    |
| Maintenance files          |              |               |         | -    | Template                                       | ····· |
| + Checklist Excel          |              |               |         |      | Template                                       |       |
| Checklist.xlsx 1           |              |               |         |      | Kanda Foundation - Maintenance Template 2 docx |       |
|                            |              |               |         |      | Generated Report                               |       |
|                            |              |               |         |      | B Browse                                       |       |
| Analysis                   |              |               |         |      |                                                |       |
| Sentiment                  |              |               |         |      |                                                |       |
| Score                      |              |               |         |      |                                                |       |
| 4                          |              |               |         |      |                                                | 2     |
|                            |              |               |         |      |                                                |       |
| T Start Signing            |              |               |         |      |                                                |       |

### **Conditions and Expressions**

1. Add two **Send email rules** to the **Request form**, one that requires doesn't use a condition, and one that does as described below. For more information on conditions,

see Section 4, Lesson 2 <u>Conditions</u>. In each case use Expressions in the body text of the email, for more information on expressions see Section 4, Lesson 3 <u>Expressions</u>.

- Add the first Send email rule to the Submit button of the Request form by copying the existing Send email rule called Email Requester. Click on the Duplicate rule button beside Email Requester and click on OK. This is shown in Section 5, Lesson 8 Import and clone. Open the newly copied email and change the following:
  - Change the title of the rule to Email Inspector
  - Change the 'To' field to the User picker field Inspector
  - Change the 'Subject' text to 'New Maintenance Request for [project]'
  - Change the body to say Hi [Inspector]
  - Add the Requester details to the body text using the Requester User picker field
  - Create a link to the Process instance using the ProcessLink() expression so that the email looks like the following:

| To:      | Field:Inspector                                                                                                    | 4 |
|----------|----------------------------------------------------------------------------------------------------|---|
| CC:      |                                                                                                    | 4 |
| BCC:     |                                                                                                    | 4 |
| Subject: | New Maintenance Request for [project]                                                                                                    |   |
| Body:    | X ⋅     A     ⋅     13 ⋅     B     Arial ⋅     III     IIII     IIII ⋅     IIII ⋅ |   |
|          | Hi [Inspector],                                                                                                    |   |
|          | A new Maintenance Request has been submitted for:                                                                                                    |   |
|          | Project: [project]                                                                                                    |   |
|          | Address: [address]                                                                                                    |   |
|          | Requester: [requester]                                                                                                    |   |
|          | Urgent: [urgent]                                                                                                    |   |
|          | Please click ProcessLink('here') to access the checklist.                                                                                                    |   |
|          | Best regards                                                                                                    |   |
|          | Kianda Training                                                                                                    |   |

- 3. Add another **Send email rule** to the **Reminder button** in the Request form. This email will be used to send a reminder to the Inspector to perform the check while the request is still 'open'. Fill out the rule details as follows:
  - Change the title of the rule to Remind Inspector
  - Change the 'To' field to the User picker field Inspector
  - Make the subject 'Maintenance Request reminder for [project]'

• Add similar details to the body of the email as before, adding in expressions to automate the name of the Inspector, Project, address, requester, urgent and a link to the process instance as follows:

| BCC:<br>Subject: Maintenance Request reminder for [project]<br>Body:<br>Hi [inspector],<br>This is a reminder to complete a Maintenance Request you have been assigned to.<br>Maintenance at:<br>Project: [project]<br>Address: [address]<br>Requester: [requester]<br>Urgent: [urgent]                                                                                                    | To:      | Field:Inspector                                                                                                    | 4 |
|----------------------------------------------------------------------------------------------------|----------|----------------------------------------------------------------------------------------------------|---|
| Subject:       Maintenance Request reminder for [project]         Body:       Image: Image: Im | CC:      |                                                                                                    | 4 |
| Body:<br>Hi [inspector],<br>This is a reminder to complete a Maintenance Request you have been assigned to.<br>Maintenance at:<br>Project: [project]<br>Address: [address]<br>Requester: [requester]<br>Urgent: [urgent]                                                                                                    | BCC:     |                                                                                                    | 4 |
| Image: A real real real real real real real real                                                                                                    | Subject: | Maintenance Request reminder for [project]                                                                                                    |   |
| This is a reminder to complete a Maintenance Request you have been assigned to.<br>Maintenance at:<br>Project: [project]<br>Address: [address]<br>Requester: [requester]<br>Urgent: [urgent]                                                                                                    | Body:    |                                                                                                    |   |
| Please click ProcessLink('here') to access the checklist. Best regards,                                                                                                    |          | This is a reminder to complete a Maintenance Request you have been assigned to.<br>Maintenance at:<br>Project: [project]<br>Address: [address]<br>Requester: [requester]<br>Urgent: [urgent]<br>Please click ProcessLink('here') to access the checklist.<br>Best regards, |   |

In addition to the steps above click on the Edit conditions button to add a condition that uses the internal common field called Status and while this has a status 'open' the email will be sent and click on OK. We will set this 'open status' in a later exercise under Form Action rules.

| Edit conditions |                         | ×        |
|-----------------|-------------------------|----------|
| Status ×        | Equals v open           | ×        |
| + Add condition | up                      |          |
| • And Or        | +Add a conditions group |          |
|                 |                         | Close OK |

- 4. Add two Send email rules to the Submit button in the Maintenance form, by copying the Email Requester and Email Inspector rules from the Request form. Click on the Duplicate button beside the Email Request rule on the Submit button and check Copy to another field then drill down to the Maintenance form and Submit button.
- 5. For the Email Requester rule edit the following:

- Change the subject to 'New Maintenance Completed: [project]
- Change the body to say 'Your requested Maintenance has been completed for' and ensure Project, Address and Inspector details are added as expressions as follows:

| To:      | Field:Requester                                                       | * |
|----------|-----------------------------------------------------------------------|---|
| cc:      |                                                                       | * |
| BCC:     |                                                                       | 4 |
| Subject: | New Maintenance Completed: [project]                                  |   |
| Body:    |                                                                       |   |
|          | Hi [requester],<br>Your requested Maintenance has been completed for: |   |
|          | Project: [project] Address: [address]                                 |   |
|          | Inspector: [Inspector]                                                |   |
|          | Best regards                                                          |   |

• Click on the **File** button in the body of the email to add an attachment, in this case a File field called **Generated report** and **Insert attachment**. This will add the details of the maintenance form as a PDF using the template created in the steps under 'Kianda Add-in'.

| Attach file to email                                                     | × |
|--------------------------------------------------------------------------|---|
| File field         Template > Generated Report ×         Insert as link? |   |
| Insert attachmer                                                         | t |

- 6. For the **Email Inspector** email, edit the following:
  - Change the subject to 'New Maintenance Completed: [project]
  - Change the body to say 'Thank you for completing Maintenance for:' and add in Project and Address details using expressions
  - Attach the Generated report using the step 5 instructions above so the effect is as follows:

| To:          | Field:Inspector                                                                                                    | 4 |
|--------------|----------------------------------------------------------------------------------------------------|---|
| cc:          |                                                                                                    | 4 |
| BCC:         |                                                                                                    | 4 |
| Subject:     | New Maintenance Complete: [project]                                                                                                    |   |
| Body:        | X ▼         A         I3 ▼         B         Arial ▼         III         III         III         III         III         III         III         III         III         III         III         III         III         III         III         III         III         III         III         III         III         III         III         IIII         IIII         IIII         IIII         IIII         IIII         IIII         IIII         IIII         IIII         IIII         IIII         IIII         IIII         IIII         IIIII         IIIII         IIIII         IIIII         IIIIII         IIIIIII         IIIIIII         IIIIIIIIIIIIIIIIIIIIIIIIIIIIIIIIIIII |   |
|              | Hi [Inspector],         Thank you for completing Maintenance for:         Project: [project]         Address: [address]         Best regards         Kianda Training                                                                                                    |   |
| Attachments: | Generated Report                                                                                                    |   |

7. Save your work.

#### **Rule order**

 Ensure that any rules like Send email rules, created on Submit buttons are moved above the auto-added Submit, Save and Close rules that are necessary for form submission and form shut-down post submission. For more information on conditions, see Section 4, Lesson 4 <u>Rule order</u>. In the Maintenance form, click on the Submit button and drag any Send email rules above the Submit rule so the effect is as follows:

|        | Þ                                                                                                    | Rules           | 5 |
|--------|----------------------------------------------------------------------------------------------------|-----------------|---|
|        | plate                                                                                                | Email Inspector | C |
| +<br>+ | Kianda Foundation - Maintenance Template                                                             | Email Requester | C |
| Ŧ      | Kianda Foundation - Maintenance Template.docx                                                        | Submit process  | C |
|        |                                                                                                    | Save process    | C |
|        | Generated Report                                                                                     | Close           | C |
| ÷      | Browse                                                                                               |                 |   |
|        |                                                                                                    |                 |   |
|        |                                                                                                    |                 |   |
|        |                                                                                                    |                 |   |
|        |                                                                                                    |                 |   |
|        |                                                                                                    |                 |   |
|        |                                                                                                    |                 |   |
|        |                                                                                                    |                 |   |
|        |                                                                                                    |                 |   |
|        |                                                                                                    |                 |   |
|        | <ul> <li>✓ Image: Close</li> <li>✓ SUBMIT</li> <li>✓ Image: Close</li> <li>✓ Image: Close</li> </ul> |                 |   |

- 2. Repeat the steps above for the **Request form**. For other rules that will be added in the next sections, keep this concept of Rule order in mind.
- 3. Save your work.

#### Workflow rules

- 1. Add an **Assign form rule** to the **Submit** button of the **Request form**. For more information on Workflow rules, see Section 4, Lesson 5 <u>Workflow rules</u>.
- 2. In the Edit rule dialog box give the rule a title 'Assign Maintenance form to Inspector'.
- 3. Under Action, and Select form, select the Maintenance form and under 'Assign to' choose 'Defined in a user field' choosing the Inspector user picker field, so that any user chosen in this user picker field will have the Maintenance form assigned to them.

| Edit rule attached to Submit (field) - Assign form                    |
|-----------------------------------------------------------------------|
| Title                                                                 |
| Assign Maintenance form to inspector                                  |
| ▼ Edit conditions                                                     |
| Action                                                                |
| Select form                                                           |
| Maintenance ×                                                         |
| Assign to Any user Current user Defined in a user field Form owner(s) |
| Select form field                                                     |
| Detail Panel > Inspector ×                                            |

- 4. Click on OK to save the details, then move the rule to the top of the rules list for the Submit button and save your work.
- 5. Add another workflow rule, called **Schedule a rule** rule to the **Submit** button of the **Request form**.
- 6. In the Edit rule dialog box give the rule a title 'Schedule REMINDER'.
- 7. Under Action, and Select the field or rule to trigger on schedule, select the Reminder button in the Request form, and choose 'Daily' for the schedule, and a time of choice. Check the 'Make task unique' box as follows:

| Edit rule attached to Submit (field) - Schedule a rule                                  | × |
|-----------------------------------------------------------------------------------------|---|
| Title                                                                                   |   |
| Schedule REMINDER                                                                       |   |
| ▼ Edit conditions                                                                       |   |
| Action                                                                                  |   |
| Select the field or rule to trigger on schedule                                         |   |
| Request > Reminder ×                                                                    |   |
| Schedule                                                                                |   |
| One time         At 09:00         Every         1         Week days only                |   |
| Minutes                                                                                 |   |
| Hourly                                                                                  |   |
| Daily                                                                                   |   |
| Weekly                                                                                  |   |
| Monthly                                                                                 |   |
| Immediately                                                                             |   |
| Expire                                                                                  |   |
| Make task unique (Only one task is created matching the task title and instance name) 🗹 |   |
| Execute in series ? Yes I No                                                            |   |

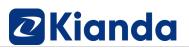

8. Click on OK to save the details and save your work. The result is of adding the Schedule a rule rule is that when the Request form is submitted, any rules attached to the Reminder button will be triggered, which in this case is a reminder email to the Inspector to perform the maintenance check.

#### **Communication rules**

- 1. Add a **User alert rule** to the **Submit** button of the **Request form**. For more information on Communication rules, see Section 4, Lesson 6 <u>Communication rules</u>.
- 2. In the Edit rule dialog box give the rule a title 'Notify Inspector'.
- Under Action, and Send alert to, choose 'Defined in a user field' choosing the Inspector user picker field, so that any user chosen in this user picker field will get the alert.
- 4. Under **Alert message** add in the Project field and choose a colour and an icon for the alert as follows:

| Edit rule attached to Submit (field) - User alert                         | × |
|---------------------------------------------------------------------------|---|
| Title                                                                     |   |
| Notify Inspector                                                          |   |
| ▼ Edit conditions                                                         |   |
| Action                                                                    |   |
| Send alert to Any user Current user Defined in a user field Form owner(s) |   |
| Select a user picker field                                                |   |
| Detail Panel > Inspector ×                                                |   |
| Alert title                                                               |   |
| New Inspection                                                            | × |
| Alert message                                                             |   |
| Project info > Project X                                                  |   |
| Alert Status                                                              |   |
| Alert icon                                                                |   |
| menu                                                                      | • |

5. Click on OK to save the details, then move the rule to the top of the rules list for the Submit button and save your work. The result is that when a form is submitted, the user in the Inspector user picker field will receive an alert on the notifications button

| and clicking on the A | Alert will yield further information including showing the | е |
|-----------------------|------------------------------------------------------------|---|
| chosen icon           | and clicking on this will bring the user to the            |   |
| form.                 |                                                            |   |

#### File management rules

- Add a Generate word document rule to the Submit button of the Maintenance form. For more information on File management rules, see Section 4, Lesson 9 <u>File</u> <u>management.</u>
- 2. In the Edit rule dialog box give the rule a title 'Generate Inspection PDF'.
- 3. Under Action, and Select document template, choose the Template field (within Template panel) which is going to hold a file that is the source of the document generation and under Select document destination choose Generated Report field (within Template panel) which will be the output of the report.
- 4. Under Upload template file choose 'Kianda Foundation Maintenance template.docx' and beside Convert to PDF choose Yes so the effect is as follows:

| Edit rule attached to Submit (field) - Generate word document |                               |  |
|---------------------------------------------------------------|-------------------------------|--|
| Title                                                         |                               |  |
| Generate Inspection PDF                                       |                               |  |
| Action                                                        | conditions                    |  |
| Select document template:                                     | Select document destination:  |  |
| Template > Template ×                                         | Template > Generated Report × |  |
| Upload template file:                                         | Convert to PDF? • Yes No      |  |
| Kianda Foundation - Maintenance Template.docx                 |                               |  |

5. Click on OK to save the details, then move the rule to the top of the rules list for the Submit button. It is important that this rule is <u>before</u> the **Send email rules** since the report must be generated first, so it can then be attached to the emails.

| Generate Inspection | C   |
|---------------------|-----|
| Email Inspector     |     |
| Email Requester     | •   |
| Submit process      | •   |
| Save process        | • • |
| Close               | • • |

6. Save your work.

#### Form actions rules

- 1. Edit the **Submit process rule** on the **Submit** button of the **Request form**. For more information on Form action rules, see Section 4, Lesson 12 Form actions.
- 2. Set an internal status value for a process instance of this process design, so that when the **Submit** button is clicked, a 'common field' called Status will hold a value called **Open**. When the Maintenance form has been submitted and the process complete, then this internal status value will change to 'completed'.
- 3. Under Action, beside Set process status, choose 'Manual' and under Status text after submit put in status 'Open' as follows:

| dit rule attached to Submit (field) - Submit form                             |       | 2  |
|-------------------------------------------------------------------------------|-------|----|
| itie                                                                          |       |    |
| Submit process                                                                |       |    |
| ▼ Edit conditions                                                             |       |    |
| Action                                                                        |       |    |
| Set process status Auto (Current form title)  Manual Status text after submit |       |    |
| Open                                                                          |       |    |
|                                                                               |       |    |
|                                                                               |       |    |
|                                                                               | Close | ок |

4. Click on OK to save the details and save your work.

#### **Kianda AI rules**

- 1. Add a **Text analysis rule** to the **Submit** button of the **Maintenance form**. For more information on Kianda Al rules, see Section 4, Lesson 14 <u>Kianda Al rules</u>.
- 2. In the Edit rule dialog box give the rule a title 'Comment analysis'.
- 3. Under Action, and Input field containing text for analysis, choose the Comments textbox field within the Maintenance form, which is going to hold comments input by users which will be analysed by the Kianda AI rule for sentiment.
- 4. Under **Text analysis** function, choose **Sentiment analysis** and choose the appropriate **Text input language**.
- 5. Under Field to store computed sentiment (Negative or Positive) add the Sentiment field within the Analysis panel in the Maintenance field, and under Field to store the sentiment score add the Score field from the same panel as follows:

| Edit rule attached to Submit (field) - Text analysi                       | s ×                                 |
|---------------------------------------------------------------------------|-------------------------------------|
| Title                                                                     |                                     |
| Comment analysis                                                          |                                     |
| Action Input field containing text for analysis: Maintenance > Comments × | lit conditions                      |
| Text analysis function:                                                   | Text input language:                |
| Sentiment analysis     Extract key phrases                                | English French German Portuguese    |
| Field to store computed sentiment (Negative or Positive):                 | Field to store the sentiment score: |
| Analysis > Sentiment ×                                                    | Analysis > Score ×                  |

6. Click on OK to save the details, then move the rule to the top of the rules list for the Submit button. Save your work.

#### Process onload rules

1. At this point all the rules have been added to form buttons for this particular process. These rules will send automatic emails to users that submit request forms, to chosen Inspectors, schedule reminder emails if the maintenance check is not performed, as well as generating reports from captured data which are added to automatic emails once the maintenance check is performed. There is one missing piece which is to populate the maintenance checklist with the Checklist file in the Utility panel in the Maintenance form.

| Inspection Checklist |              |         |             |             |   |
|----------------------|--------------|---------|-------------|-------------|---|
| ←‡ Category ← →      | Question 🗲 🔶 |         | Result* 🗲 🔸 | Comment ← → |   |
|                      | Ø            | 0       | Pass Fail   | ×           |   |
| + add row            |              |         |             |             | 1 |
| nspection details    |              |         |             |             |   |
| Request details      |              |         | Builder     |             | ( |
|                      |              | Users - | Project *   |             | × |
| •                    |              | Users + | •           |             |   |
|                      |              |         | Address *   |             |   |
|                      |              |         | <b>4</b>    |             |   |
|                      |              |         |             |             |   |
| Comments * ?         |              |         |             |             |   |
|                      |              |         |             |             |   |
|                      |              |         |             |             |   |
| Utility              |              |         |             |             |   |
| Maintenance files    |              |         | Template    |             |   |
| Checklist Excel      |              |         | + Template  |             |   |
| + Ollecklist Excel   |              |         | + iempiare  |             |   |

To do this we will use process level 'onload rules' so that the first thing that happens when a process instance is initiated is that the Inspection checklist is created from the Checklist form. This method provides a dynamic way so that if requirements change, a new file can be uploaded or details fetched from SharePoint or other datasources so that the form will be updated with the new details.

2. Click on the process name beside 'Designer' to see the **On load rules** area in the right-hand pane.

| Designer » CW-test-pr | rocess           |                                                                                                    |   | Ф <b>(</b>                                    |
|-----------------------|------------------|----------------------------------------------------------------------------------------------------|---|-----------------------------------------------|
| e 🛛 🕨 🕨               | Request Maintena | the second second secon |   | ▲ Import ⊃ V0.15 ♦ Setting Process properties |
| Search C              | L                |                                                                                                    |   | Title CW-test-process                         |
| Controls              | - + +            | Request Details                                                                                                    |   | Page Layout ↔                                 |
| A Workflow            | Requester        | Date of Request                                                                                                    | 0 | On load rules                                 |
|                       | т                | Users - +                                                                                                    |   | Copy embed code                               |
| * Make required       | + Project        | × Address                                                                                                    |   |                                               |
| e Go to form          | +                | • 4                                                                                                    |   |                                               |

 Click on Add a rule and choose the Tables rule, Import CSV. For more information on Table rules see Section 4, Lesson 10 <u>Table rules.</u>

- 4. In the Edit rule dialog box give the rule a title 'Import CHECKLIST'.
- 5. Under **Action**, and **Select the CSV file field**, choose the Checklist Excel file within the Maintenance files panel in the maintenance form.
- Change Num cols. in CSV from default value of '5' to '2', and choose Yes for Skip first line since the first line of the file are headers for the columns.
- Choose the Destination table as the Inspection Checklist and set the CSV Date format as DD/MM/YYYY.
- Then drill down to map details from the file into the Category and Question columns, using Column 2 and Column 1 from the CSV file as follows:

| Edit onload rule attached to Kian<br>CSV             | da Foundation - | Maintenance Requ  | iest (Basio   | c) (Process) - In | nport × |
|------------------------------------------------------|-----------------|-------------------|---------------|-------------------|---------|
| Title                                                |                 |                   |               |                   |         |
| Import CHECKLIST                                     |                 |                   |               |                   |         |
|                                                      | <b>▼</b> Edi    | it conditions     |               |                   |         |
| Action                                               |                 |                   |               |                   |         |
| Select the CSV file field                            | CSV separator   | Num cols. in CSV  | Skip first li | ne?               |         |
| Maintenance files > Checklist Excel ×                | 1               | 2                 | O No          | • Yes             |         |
| Destination table                                    |                 | ng rows behaviour |               | CSV Date format   |         |
| Inspection Checklist Panel > Inspection<br>Checklist | ×               | Override Append   |               | DD/MM/YYYY        |         |
| Table CSV mapping <b></b>                            |                 |                   |               |                   | 2       |
| Table row field                                      |                 | CSV field or text |               |                   |         |
| row1 > Category 🗙                                    |                 | Column 2 X        |               |                   | Û       |
| row1 > Question X                                    |                 | Column 1 X        |               |                   | Û       |
| + Add mapping                                        |                 |                   |               |                   |         |

- 9. Click on OK to save the details.
- 10. Finally go to the Process Settings Settings and change On load rules execution mode from 'Always' to 'When open new' as shown below so that the <u>file import</u> only happens when the process instance is created, rather than when opened:

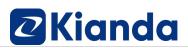

| Process Settings              |         |  |  |  |  |
|-------------------------------|---------|--|--|--|--|
| 🔅 General                     |         |  |  |  |  |
| Process ID Settings           |         |  |  |  |  |
| Default [ProcessName]-[Unique | Number] |  |  |  |  |
| Custom                        |         |  |  |  |  |
| On load rules execution mode  |         |  |  |  |  |
| Always                        |         |  |  |  |  |
| When in edit mode             |         |  |  |  |  |
| When open new                 |         |  |  |  |  |

- 11. Click on **Save** to save your process.
- 12. Now that all the rules have been added test out your process using the Previewer. Your process may look something like this:

|                                                             |         |                               | Ĵ.       |        |       | ×   |
|-------------------------------------------------------------|---------|-------------------------------|----------|--------|-------|-----|
| Request Maintena                                            |         |                               |          |        |       |     |
|                                                             | Reque   | st Details                    |          |        |       |     |
| Requester *<br>Barbara Rikarson ×                           | Users 🗸 | Date of Request<br>06/03/2023 |          |        |       |     |
| Project *                                                   |         | Address *                     |          |        |       |     |
| Project 1                                                   | •       | 10 Main street                |          |        |       |     |
| Inspector *                                                 |         |                               |          |        |       |     |
| Mike Balcoome X                                             | Users 🗸 |                               |          |        |       |     |
| Is this Maintenance needed urgently (within 2 working days) | Urgent  |                               |          |        |       |     |
|                                                             |         |                               | ✓ SUBMIT | 🖺 SAVE | × CLC | DSE |

In this example Barbara receives an email confirming the submission of her request, while Mike receives an email requesting him to perform the maintenance check with a link to the maintenance form which he fills out and submits:

| Electrical                                                                                                    | Electrical 2           | Pass Fail N/A |          |  |  |  |
|----------------------------------------------------------------------------------------------------|------------------------|---------------|----------|--|--|--|
| Electrical                                                                                                    | Electrical 3           | Pass Fail N/A |          |  |  |  |
| Electrical                                                                                                    | Electrical 4           | Pass Fail N/A | <b>•</b> |  |  |  |
| Electrical                                                                                                    | Electrical 5           | Pass Fail N/A | •        |  |  |  |
| Electrical                                                                                                    | Electrical 6           | Pass Fail N/A | •        |  |  |  |
| Electrical                                                                                                    | Electrical 7           | Pass Fail N/A | •        |  |  |  |
| Electrical                                                                                                    | Electrical 8           | Pass Fail N/A | •        |  |  |  |
| Building Regulations                                                                                            | Building Regulations 1 | Pass Fail N/A |          |  |  |  |
| Building Regulations                                                                                            | Building Regulations 2 | Pass Fail N/A | •        |  |  |  |
| + add row                                                                                                    |                        |               | 1 2 3    |  |  |  |
| Inspection details Request details Inspector Project Mike Balcoome Project 1 Address 10 Main street Comments* 7 |                        |               |          |  |  |  |
| Everything is in order in this check.                                                                           |                        |               |          |  |  |  |
| Mike Balcoome                                                                                                   |                        |               |          |  |  |  |

A copy of the full process design is available here for your reference.

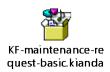

#### Introduction to dashboards

- 1. Create a dashboard for the process and add in a list widget. For more information on getting started with dashboards, see Section 5, Lesson 2 Introduction to dashboards.
- 2. Go to the home page of your workspace and click on the **Add new page** button to create a new dashboard page. Give the page a title related to your process, add an icon and put the dashboard into a group called 'Training'. Choose to Enable favourites if desired.
- 3. In the next screen click on List widget state to add a widget to this dashboard. Give the list a name such as 'All Records' and then in the Edit list widget dialog box, connect the widget to your process by going to Business process and choosing the process name from the dropdown list. Under the List view fields in the right-hand pane, choose ID, Status and Design fields like Requester to show in the widget details as shown below.

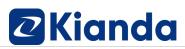

| List view fields |
|------------------|
| Common fields    |
| ID               |
| Unique ID        |
| Status           |
| Version          |
| Process Version  |
| Process Name     |
| Process Title    |
| Created          |
| Created by       |
| Modified         |
| Modified by      |
| Assign to        |
| Security users   |
|                  |
| Design fields    |
| - Request        |
| – 🔟 Detail Panel |
| Details Banner   |
| 🔮 Requester      |

4. You can rearrange the order of how field values display by dragging items by the drag handle button under **List fields**. Click on OK when you are finished configuring the widget.

| List fields |     |
|-------------|-----|
| <b>⊕</b> ID | ø 🗇 |
| 🕂 Status    | ø 🗇 |
| 🕂 Requester | ø 🗇 |

**5.** Save your work by clicking on the **Save button** the widget remains in the dashboard.

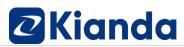

| All records + 2                 |                  |                  |           |           |        |
|---------------------------------|------------------|------------------|-----------|-----------|--------|
| Search by Q                     | •                |                  |           |           |        |
| ID                              | Requester        | Inspector        | Status    | Project   | Urgent |
| kf-maintenance-request-basic-12 | Barbara Rikarson | Mike Balcoome    | completed | Project 1 | No     |
| kf-maintenance-request-basic-11 | Barbara Rikarson | Caitriona Whelan | open      | Project 1 | No 💼   |
| kf-maintenance-request-basic-10 | Bartek Kianda    | Barbara Rikarson | open      | Project 1 | No     |

### Publish a process

 Make a change to the process so that when a form is submitted, you are returned to the dashboard created in the previous section. To do this go to the **Request form** in Kianda Designer, click on the **Submit** button and the **Close form** rule. Under **Action**, choose **Return to a dashboard** and then select the name of your dashboard under **Please choose a dashboard** as follows:

| dit rule attached to Submit (field) - Close form                                   |       | 2  |
|------------------------------------------------------------------------------------|-------|----|
| tie                                                                                |       |    |
| Close                                                                              |       |    |
| ▼ Edit conditions                                                                  |       |    |
| Action                                                                             |       |    |
| On form close navigate to Auto Return to a dashboard Return to URL Go to a process |       |    |
| Maintenance Records (Basic)                                                        |       | ~  |
| Query string parameters Example: param1=1&param2=2                                 |       |    |
|                                                                                    |       |    |
|                                                                                    |       |    |
|                                                                                    |       |    |
|                                                                                    | Close | ОК |

- 2. Click on OK. Repeat the same steps for the **Close form** rule on the **Submit** button of the **Maintenance form** and click on OK when done.
- 3. Save your process.
- Publish your process so that all previous instances of the process design if edited, will return the user to the new dashboard. For more information on Publishing a process, see Section 5, Lesson 3 <u>Publish a process</u>.
- Click on the Publish button and add a Comment, and click on Yes for Bulk update process instances and Yes for Update all instances.

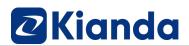

| Bulk update process instances?           |
|------------------------------------------|
| Trigger field rules after design update? |
| Update all instances?  Yes No            |

**6.** Click on **OK** and the design is applied to all previous instances retrospectively as well as new instances going forward. Note the version of the process will change to V1.0.

### Modify dashboards

- Make further changes to the dashboard for your process by adding in more widgets. For more information on modifying dashboards, see Section 5, Lesson 4 <u>Modify</u> <u>dashboards.</u>
- 2. Click on your dashboard and click on the **Edit** button  $\checkmark$  to modify the dashboard.
- Click on **Rich Text** to add in a Rich text widget. Give the widget a title such as 'Information' and click on OK. Then add content to the dashboard, such as text and images, similar to the following:

### Welcome to the Maintenance Dashboard

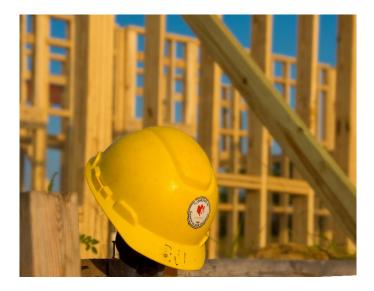

Here you can view all record from the maintenance request process. The dashboard allows you to view number of records, closed and urgent records.

4. Click on OK when you are finished configuring the widget.

5. Click on **Tile** to add in a Tile widget. Give the widget a title such as 'Total no. Of Maintenance Requests' and click on OK. Then in the **Edit Tile dialog box** connect the widget to your process by going to **Business process and** choosing the process name from the dropdown list. Choose from **Count** beside **Tile expression** and choose an icon. Choose **Yes** for **Connect to List Widget** and select the List widget name from the dropdown list under **List widget** as follows:

| Edit Tile                                                                                                    | ×                                                 |
|----------------------------------------------------------------------------------------------------|---------------------------------------------------|
| Data from  Process  Partner process  Data source                                                                                                    | Tile expression  Count  Sum  Average              |
| Business process                                                                                                    | Tile icon                                         |
| Kianda Foundation - Maintenance Request (Basic)                                                                                                    | line-chart 🔹                                      |
| Show processes:   Matching condition  Matching condition and assigned to current user  Matching condition and created by current user  Matching condition and created by current user  Natching condition and created by current user  Natching condition and created by curre | Change color or text of tile based on condition/s |
| All Records 🗸                                                                                                    |                                                   |
|                                                                                                    | Close OK                                          |

6. Save the dashboard. The total number of Maintenance requests appears in a tile, similar to that shown below:

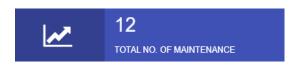

7. Create two more tile widgets, one to show the total number of closed requests and one to show the total number of open requests. To do this add a condition when configuring the tile widget by clicking on the **Condition** button in the middle of the Edit Tile dialog box.

| Edit Tile                                        |                                                   | × |
|--------------------------------------------------|---------------------------------------------------|---|
| Data from  Process  Partner process  Data source | Tile expression   Count Sum Average               |   |
| Business process                                 | Tile icon                                         |   |
| Kianda Foundation - Maintenance Request (Basic)  | r line-chart                                      | • |
| Show processes:                                  | Change color or text of tile based on condition/s |   |
| <ul> <li>Matching condition</li> </ul>           | +                                                 |   |
| Matching condition and assigned to current user  |                                                   |   |
| Matching condition and created by current user   |                                                   |   |
| Show decimals                                    |                                                   |   |
| 🔵 Yes 💿 No                                       |                                                   |   |
| Connect to List Widget                           |                                                   |   |
| Yes No                                           |                                                   |   |
| List Widget                                      |                                                   |   |
| All Records                                      |                                                   |   |
|                                                  | Close                                             | ж |

8. In each case, add a condition where **Status** must **Equal** a value **Completed** or **Open** as shown below:

| Edit conditions |               |                   |           |   |       | > |
|-----------------|---------------|-------------------|-----------|---|-------|---|
| Status ×        | TRemove group | Equals            | completed | × |       | û |
| And Or          |               |                   |           |   |       |   |
|                 |               | +Add a conditions | group     |   |       |   |
|                 |               |                   |           |   | Close |   |

9. For the **Open requests tile** you can further modify it to add in the Urgency field so the tile shows the total number of Open Urgent requests:

| Edit conditions    |          |      | ×       |
|--------------------|----------|------|---------|
| Urgency > Urgent × | Equals 🗸 | Yes  | × And v |
| Status ×           | Equals 🗸 | open | × 💼     |
| + Add condition    |          |      |         |

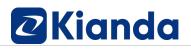

10. Click on **Chart** to add in a chart widget. Give the chart a name such as 'Closed/Open' and adjust to layout to 2 columns width as shown below.

| Edit widget    | × |
|----------------|---|
| Title          |   |
| Open/Closed    |   |
| Layout columns | ~ |
|                |   |

11. Click on OK, and in the Edit chart dialog box choose **Pie Chart** from the **Chart type** list. Under **Labels field** and **Value field** choose the common field 'Status' to show the values. This widget will show the same details as the tile created in step 5, just showing the information in another format.

| Edit chart                                       | ×                                             |
|--------------------------------------------------|-----------------------------------------------|
| Data from  Process  Partner process  Data source | Chart type   Pie chart  Bar chart  Line chart |
| Business process                                 | Labels field                                  |
| Kianda Foundation - Maintenance Request (Basic)  | Status ×                                      |
| Show processes:  Matching condition              | Values field  Count Sum Average Status ×      |
| Matching condition and assigned to current user  | Chart width                                   |
| Matching condition and created by current user   |                                               |
| Connect to List Widget                           | Chart height                                  |
|                                                  | Limit label names?                            |
|                                                  | 🔵 Yes 💿 No                                    |
|                                                  | Show values?                                  |
|                                                  | Yes No                                        |
|                                                  | Hide legend?                                  |
|                                                  | 🔵 Yes 💿 No                                    |
|                                                  |                                               |
|                                                  | Close OK                                      |

12. Create a second chart, this time a **bar chart** showing **Project** information, similar to that shown below:

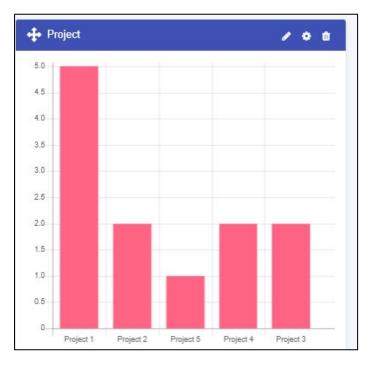

- 13. Lastly click on **Link** to create a Link widget to allow a new process instance to be created from the dashboard.
- 14. Call the widget 'Start Maintenance Request'.
- 15. In the Edit button links dialog box, click on the Edit/Pen icon beside Start New Process to create a new link, giving the Link text the title 'Start Maintenance Request' and choose the name of the process from the dropdown list under **Target process** as follows:

| Edit link                                   | ×   |
|---------------------------------------------|-----|
| Link text                                   |     |
| Start Maintenance Request                   |     |
| New Process     Dashboard     External      | _   |
| Target process                              |     |
| Kianda Foundation - Maintenance Request     |     |
| Query String parameters ?                   |     |
| param1=value1 Append query?                 |     |
| Link icon                                   |     |
| fa-plus 🔹                                   | r ] |
| Text colour                                 |     |
| Link size                                   |     |
| Layout columns                              | ~   |
|                                             |     |
| Link visible to administrators only? Yes No |     |
| Link security (optional)                    |     |
| Users -                                     |     |
|                                             |     |
| Close OK                                    |     |

16. Rearrange the widgets and resize accordingly so that your page resembles the following or as desired:

| <ul> <li>Rich Text</li> <li>Walk-through</li> </ul> | 西 Tile                   | III List      | 🛩 Chart        | 🛃 Char       | t v2 (beta)      | ₹ Filter               | A Link            |                   | O Settings                |       |
|-----------------------------------------------------|--------------------------|---------------|----------------|--------------|------------------|------------------------|-------------------|-------------------|---------------------------|-------|
| + Information                                       | / 0 8                    | + Closed/Open |                | / o a        | + Projects       |                        | / 0 8             | 🕂 Total no. of Ma | intenance                 | / 0 0 |
|                                                     | he Maintenance<br>hboard |               |                |              | 4.5              |                        |                   | <u>~</u>          | 12<br>Total NO. OF MAINTE | NANCE |
|                                                     |                          |               | 2 10           |              | 4.0<br>3.5       |                        |                   | + No. of Closed I | Maintenance<br>2          | / 0 0 |
| Here you can view all re                            | cord from the            |               |                |              | 2.5              |                        |                   | Open Urgent N     | NO. OF CLOSED MAIN        |       |
| maintenance request pre                             |                          |               |                |              | 2.0              |                        |                   |                   | 3<br>OPEN URGENT MAINT    | P & ( |
| ☐ Granhs                                            | t                        |               | completed open |              | Project 1 P      | roject 2 Project 5 Pro | oject 4 Project 3 | 🕼 👌 Tiles         |                           | / 0   |
|                                                     |                          |               |                | 中 Start Mair | ntenance Request |                        |                   |                   |                           |       |
| + All Records                                       |                          | Q ,           |                |              |                  |                        |                   |                   |                           | 10    |
| D                                                   |                          | Requ          | ester          |              | Inspector        |                        | Status            | Project           | Urgent                    |       |
|                                                     |                          | Barba         | a Rikarson     |              | Mike Balcoome    |                        | completed         | Project 1         | No                        |       |
| maintenance-request-basic-12                        |                          |               |                |              |                  |                        |                   |                   |                           |       |
| -maintenance-request-basic-12                       |                          | Barba         | a Rikarson     |              | Caltriona Whelan |                        | open              | Project 1         | No                        | -     |

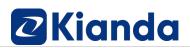

#### 17. Save your work.

Congratulations you have made your first process and linked it to a dashboard to observe data captured and gain business insights going forward!

You are welcome to export your process and send to <u>academy@kianda.com</u> where a member of our training team will validate your work.